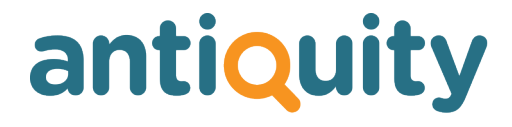

## **Update Notes**

## **Version: 2.2**

## **New Features, Enhancements, Changes and Bug Fixes**

Important: This list does not include features that are still in development, nor bug or changes inadvertently introduced by the other changes listed. If you discover any unexpected behaviour, please report it to us.

## **CONTACTS**

### **Creating a new contact New Feature**

When creating a new contact, you enter the last name and/or first initial and/or company name in the New/Find screen to check if the person/company already exists in the database. Now, if they do not exist and you proceed to create a new contact, the details you had typed in the New/Find screen are automatically entered into the Last Name, First Name and Company Name fields respectively in the New Person screen.

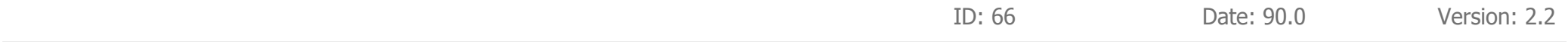

## **Upload Trade / Retail Status New Feature**

In contacts you can set a customer to Trade or Retail pricing. When they buy, if a stock item has a trade price and the customer is set to trade, they will automatically get the trade price (if there is no trade price for an item, the retail price will always be used). This setting can now be uploaded to the website if the customer has created an account on the website and the same pricing policy will apply when they purchase online. The default setting for customers is always 'Retail'.

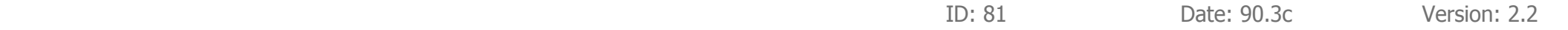

## **Changes to Find feature in Contacts New Feature**

In the Admin section, you can now select whether to start a search in the first name, last name or company name field.

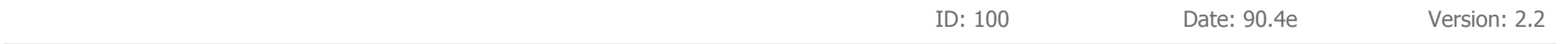

## **Change when entering a new contact New Feature**

When entering a new contact name, the "+ Address" button was below the adddress box. We have now moved the button above the box to indicate that it should be used if you need to enter a new address. Otherwise select an existing address from list. If there are no existing addresses from which to select, the "+ Address" button is now highlighted with a yellow background, again to indicate that this should be clicked.

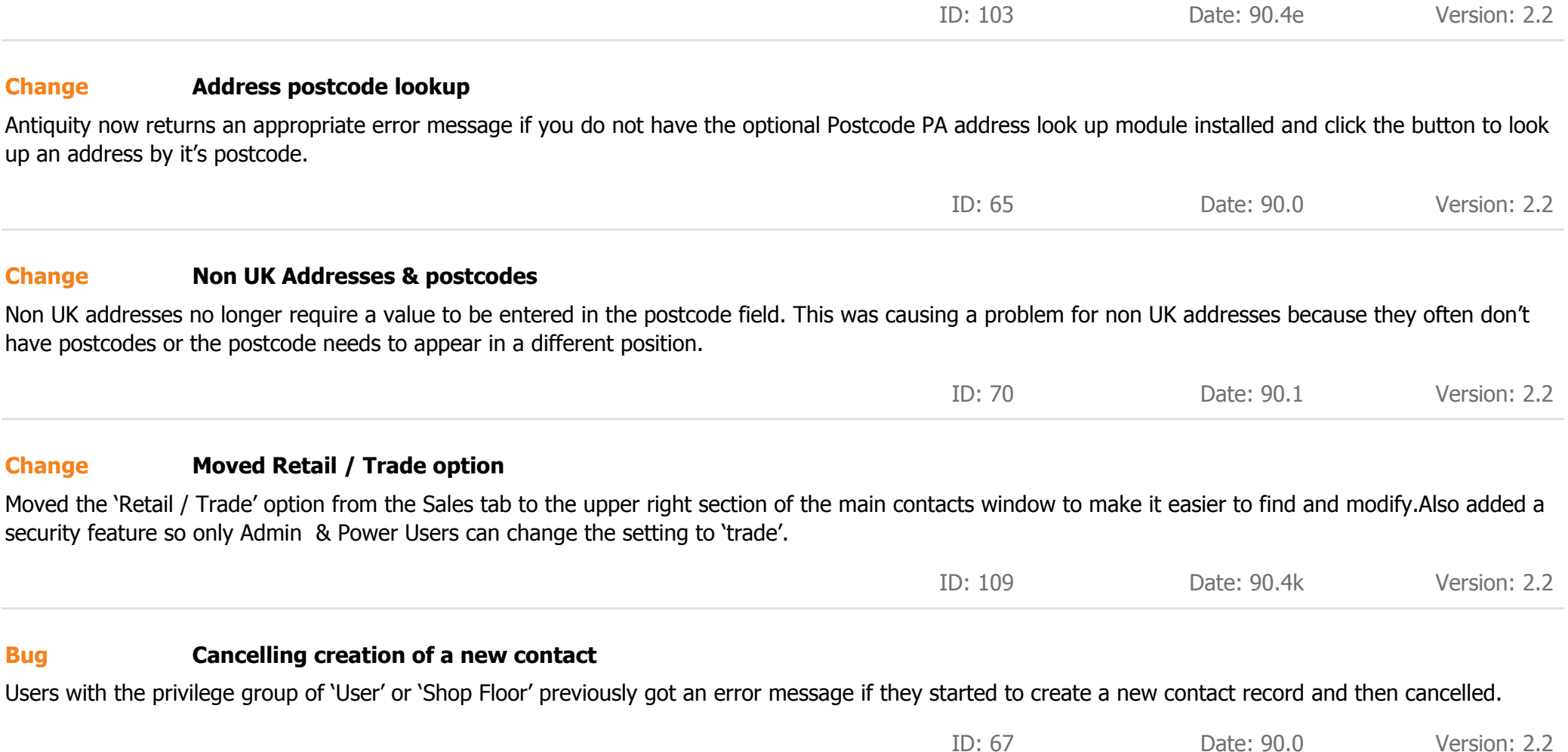

## **Menus: Create new contact Bug**

Fixed a bug where the keyboard command CTRL+N was not creating a new record in the contacts module. The same problem occurred when selecting New Contact from the top level pull down menu.

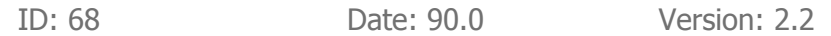

# **CORRESPONDENCE**

## **HTML Stock email retail / stock price New Feature**

When sending the HTML stock email and including any stock items which are set to display the price on the web (which also displays it on emails), the retail or trade price will now be displayed subject to whether each contact is a retail or trade customer (set in the sales tab of the contacts screen). Where no trade price has been entered for a stock item and the price is to be displayed, the retail price will always display in its place.

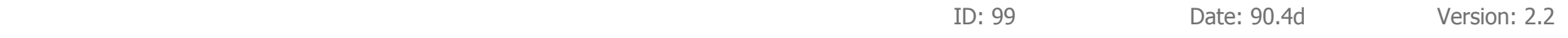

### **Select people to receive mailshots New Feature**

**Zoom**

Previously when sending a mail shot, it was sent only to the main person for each contact record; additional people were ignored. You can now tick a box on the people tab to include additional people in a mail shot as appropriate. Where ticked, each individual will receive their own personalised copy of the letter or email. To control this feature, when clicking the Correspondence button, there is now a new option to select to include "all people" by simply ticking a check box.

ID: 106 Date: 90.4g Version: 2.2

## **Bug**

Fixed a bug where the correspondence preview window was not correctly zooming to the user's zoom preference. To see a preview, hold down the SHIFT key when printing a document (e.g. letter, invoice, receipt etc.)

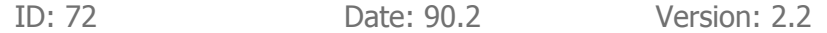

## **Error in progress dialog** When doing a large mail shot (as opposed to an email shot), a dialog appeared showing "omitting records marked as do not contact by email". The dialog should have said "mail" not "email". **Bug** ID: 73 Date: 90.2 Version: 2.2 **"User" level staff could not mail merge** There was a bug which prevented users with the 'user' level privilege (as opposed to 'Admin', 'Power User' or 'Shop Floor') from performing a mail or email shot. **Bug** ID: 74 Date: 90.2 Version: 2.2 **Bug in mailshot** Fixed a rare bug in HTML stock mailshots where you may have selected 'Send to All' but it only sent to one person. **Bug** ID: 98 Date: 90.4d Version: 2.2 **Bug in correspondence** If you had previously started to create correspondence to one or more people but cancelled (or just closed the window) and later went to create correspondence to the same or other people, the original recipients might have still been included (or doubled up) in the new correspondence. **Bug**

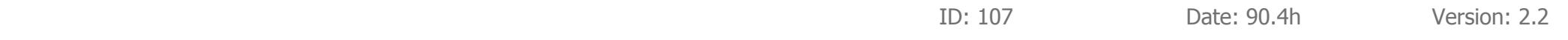

## **EMAIL**

### **Date email sent New Feature**

Emails are listed in descending order by the date / time they were received. If you hover your mouse over the date received column, it will now also display the date / time they were sent.

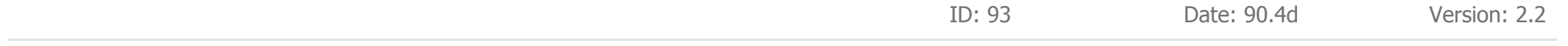

### **Website order emails Change**

When an order is placed on the website, an email is sent to you and will be received in the emails module. Email confirmations of web orders will now appear in red, similar to website enquiries.

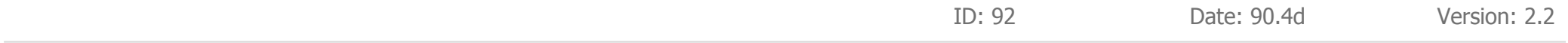

### **Link received email to contact Change**

When an email is received in Antiquity, if two or more people had a matching email address, a list of matches was displayed from which you could choose. We have now improved the contact details that display in this list to make it easier for you to match the email to a contact.

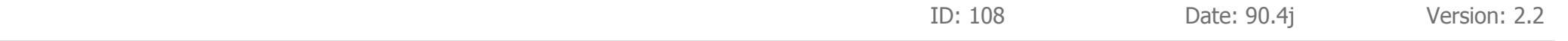

## **Download problem Bug**

'User' level staff previously got an error message when trying to check if there were any new emails. This may have happened when on either the Reminders page (when checking for emails) or when actually trying to download them.

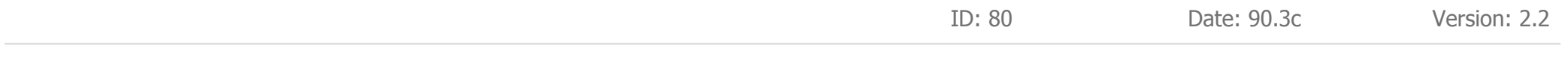

## **Emails with a blank subject Bug**

Fixed a bug whereby if you selected to not store an email in the correspondence log, then the email that was sent did not have a subject.

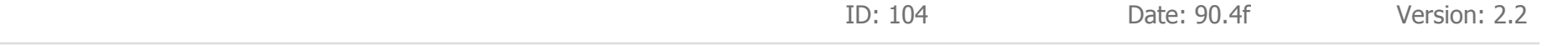

## **GENERAL**

## **Change on opening Antiquity New Feature**

When opening Antiquity, the previous found set of records in each module was shown. You now have an added option in the Admin section to show al records in each module on opening.

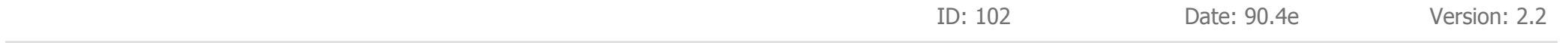

## **Export facility Bug**

Made some improvements and fixed some bugs in the Export Data facility. It's not quite completed yet, but almost there.

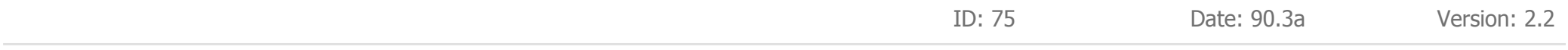

## **Find Mode / List View buttons Bug**

If you'd started a find and then clicked the button to toggle between list view and detail view, you were still stuck in find mode, which could be confusing. Now if you change the view, the find is cancelled.

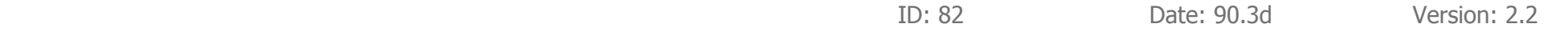

## **INVOICES**

## **Include or Exclude VAT option New Feature**

When adding non-stock items to an invoice, you can now select whether the price entered was quoted including or excluding VAT. When setting up commonly used non-stock product codes and descriptions in the Admin section, you can similarly select the default VAT setting for each item, e.g. a tin of wax polish is always sold excluding VAT but an hourly charge for design consultancy is always sold including VAT.

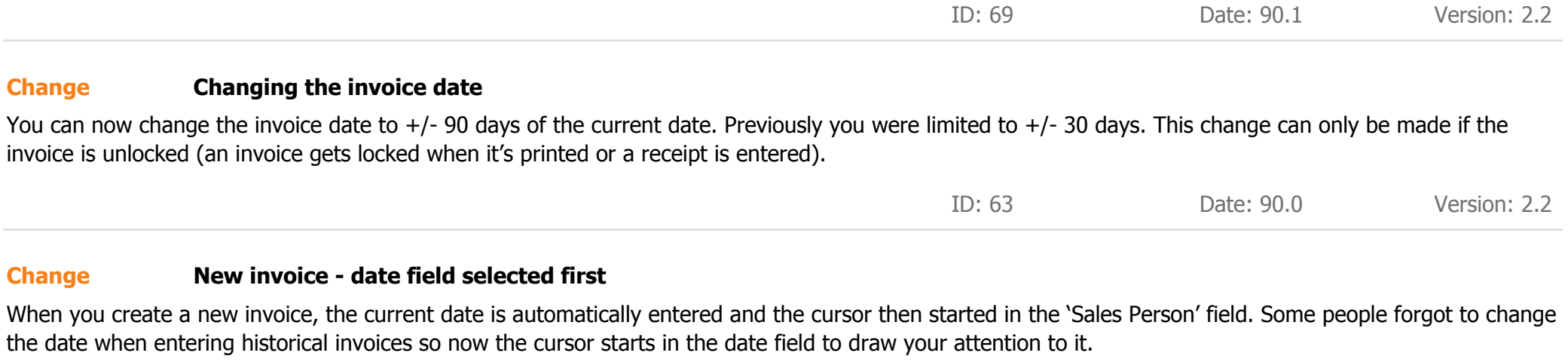

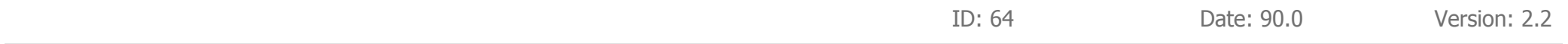

## **Creating a new invoice Change**

Some users were accidentally clicking the "Invoice/Credit Note" button and creating invoices for the wrong customers. We have changed the default options on the pop up dialog when you press this button. The default button is now 'Cancel' instead of 'Invoice'. Also the dialog now shows the customer's name, e.g. "Create an invoice or credit note for Peter Jacobs, ABC Limited?". We also added a restriction whereby you can no longer create an invoice or credit note for a contact where both no person's name and no company name have been entered.

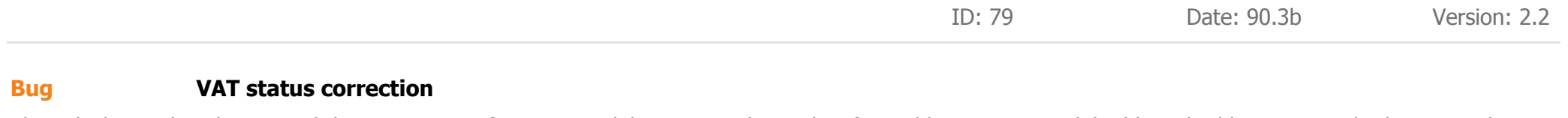

The calculation that determined the VAT status of an invoice did not correctly resolve if no address or an invalid address had been entered. This was only a problem for data imported from other sytems.

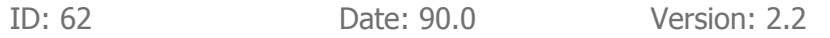

Purchases

## **PURCHASES**

## **Added delete option New Feature**

Added a button to delete a purchase order. Note: Purchase order numbers cannot be reused once deleted.

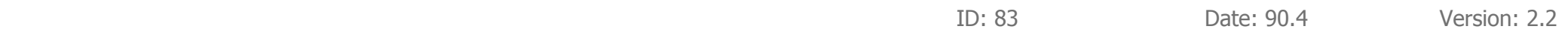

# **STOCK**

### **Green dot on stock 'Sales' tab New Feature**

A green dot will now show on the 'Sales Information' tab in the stock module if there is any sales data in there.

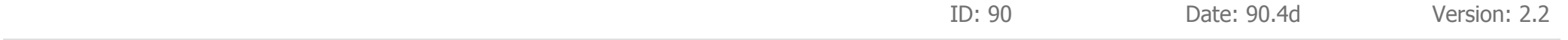

### **Changes to Find feature in Stock New Feature**

In the Admin section, you can now select whether a search in the stock module to, by default, be only items that are 'in-stock' or to search the entire stock book, including sold stock. If set to only search 'in stock', you can still override this when clicking the Find button by also pressing the SHIFT key which will cause it to search all stock records.

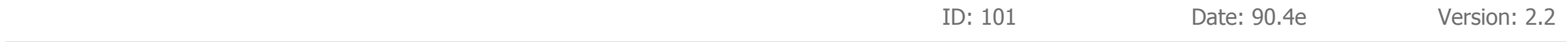

### **Stock book update to website Bug**

There was a rare occasion where you might have selected Reports > Stock Book Update (to bulk update stock changes to the website) and then at the end of the upload, seen a message saying that 'Another user may have changed stock entries while the upload was taking place. Please perform the upload again.' Even if you performed the action again, the message kept reappearing. This was due to a problem on records where you had not entered a retail price or possibly entered a price of 0 by mistake and checked the option to show the price on the website and / or make it available to buy online. If the price is not valid, the two checkboxes will now be automatically unchecked. The error message has also been modified.

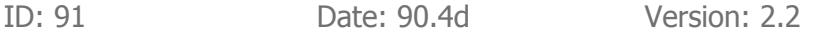

## **Purchase price Bug**

We removed the 'Buyers Premium' from the list of options when entering the cost price of a stock item. This is because the buyers premium (and VAT on it) can be deducted as costs as part of the Margin Scheme calculations. Also corrected the misleading help text (when user clicks the ? button next to the purchase costs fields)

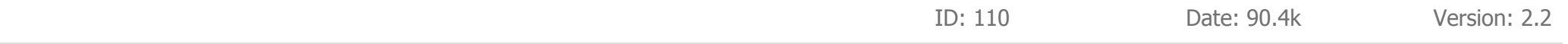

## **WEBSITE**

## **Download new website customers New Feature**

You can now download new customers who have registered on the website. You're given the option to link each website customer to an existing contact or to create a new contact.

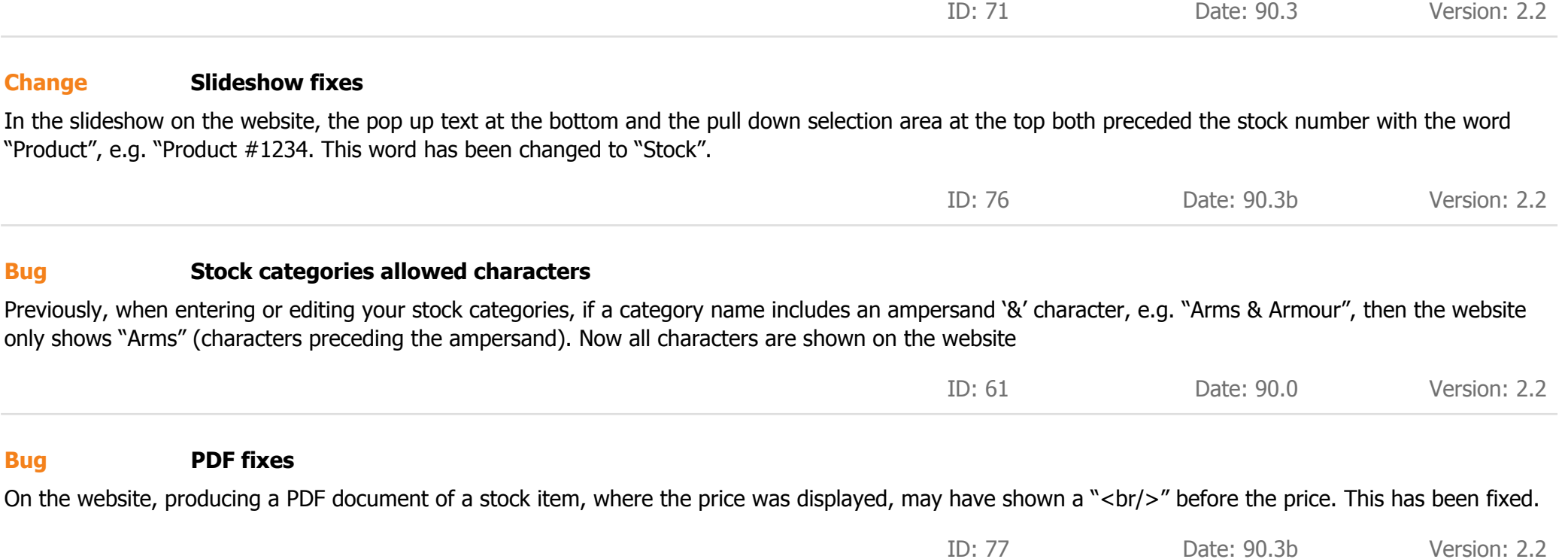

## **PDF fixes Bug**

On the website, where the price was displayed on a stock record, the currency sign,  $E$ ,  $\oint$  or  $\in$  was not always showing correctly. This has been fixed.

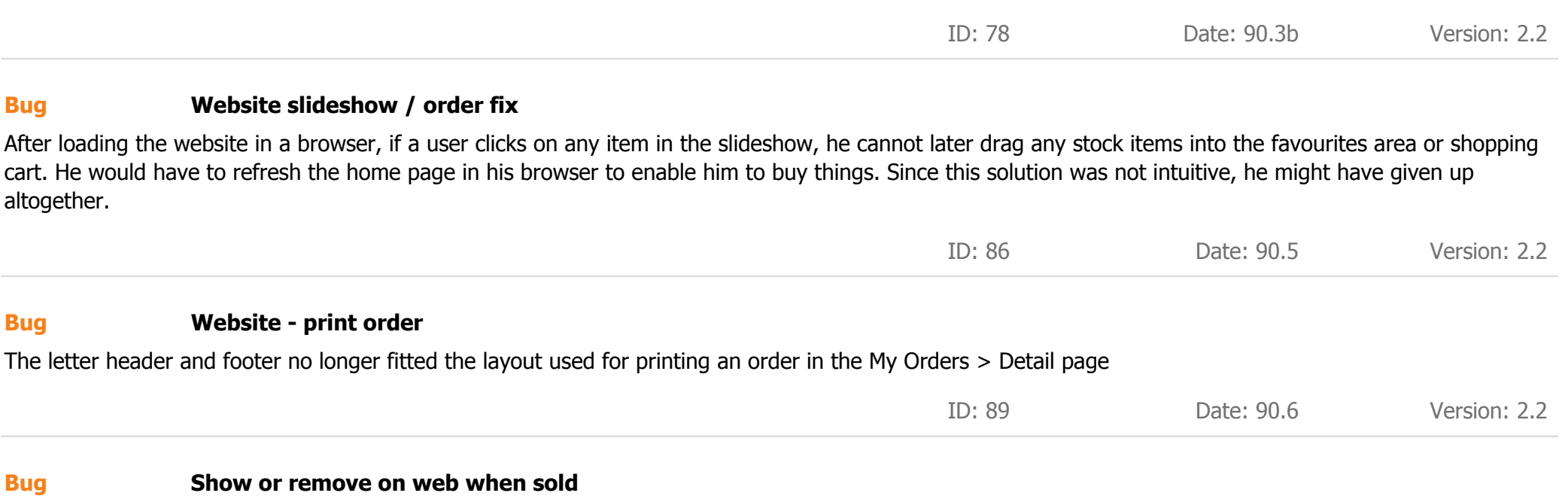

In the stock book, you can select whether to continue to show an item on the website after it has been sold. You can also set your default preference in the Admin area. There was an inconsistency when updating the website for sold stock where no option had been selected. This mostly affected data imported from another system.

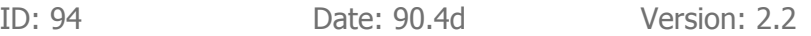